#### <span id="page-0-0"></span>Adobe 'Marked Objects' plugin for WaRMreader Ross Moore, Wendy McKay Thomas Ruark

Macquarie University, Sydney CalTech, Pasadena Adobe Systems, San Jose

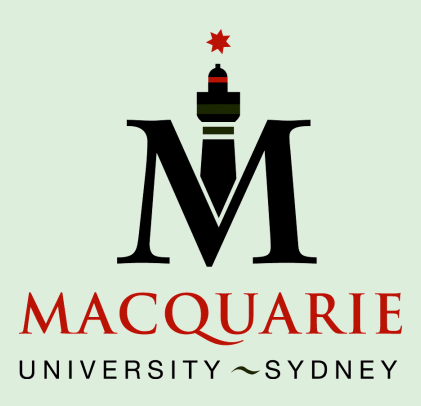

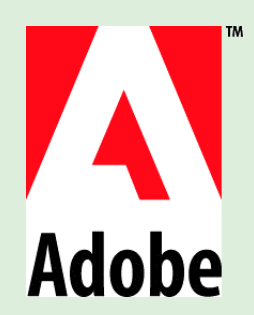

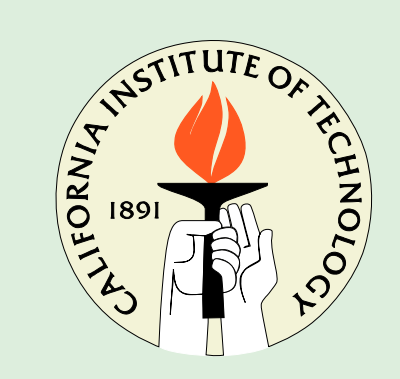

• extension of XY-pic's \xyimport command

- extension of XY-pic's \xyimport command
- facilitates placement of labels over imported graphics

- extension of XY-pic's \xyimport command
- facilitates placement of labels over imported graphics
- works by having knowledge of the location of interesting places in the imported graphic, stored within a separate file in an easily readable text-based format.

- extension of XY-pic's \xyimport command
- facilitates placement of labels over imported graphics
- works by having knowledge of the location of interesting places in the imported graphic, stored within a separate file in an easily readable text-based format.

Since this file must also contain the Bounding Box information for the graphic, we refer to it as the .bb file, even though filename extensions other than .bb can (and should) be used, according to the format of the information within the file.

- extension of XY-pic's \xyimport command
- facilitates placement of labels over imported graphics
- works by having knowledge of the location of interesting places in the imported graphic, stored within a separate file in an easily readable text-based format.

Since this file must also contain the Bounding Box information for the graphic, we refer to it as the .bb file, even though filename extensions other than .bb can (and should) be used, according to the format of the information within the file.

There's now a plugin module for Adobe's *Illustrator* [\[2\]](#page-29-0) software that provides an intuitive windowed interface for easy creation of a .bb file, by inserting 'Marked Points' and associated information.

Before showing how the plugin works within **Illustrator**, we first look at motivation for not including labels within the image itself,

Before showing how the plugin works within *Illustrator*, we first look at motivation for not including labels within the image itself, and revisit how the information is used within a IATEX document for placing nicely typeset labels over an imported graphic image.

Before showing how the plugin works within *Illustrator*, we first look at motivation for not including labels within the image itself, and revisit how the information is used within a IATEX document for placing nicely typeset labels over an imported graphic image. This will help in understanding the nature of the information that needs to be provided within the .bb file, and consequently gives a motivation for the operations that can be performed with the new plugin tool and its associated windows and dialogs.

Before showing how the plugin works within *Illustrator*, we first look at motivation for not including labels within the image itself, and revisit how the information is used within a IATEX document for placing nicely typeset labels over an imported graphic image. This will help in understanding the nature of the information that needs to be provided within the .bb file, and consequently gives a motivation for the operations that can be performed with the new plugin tool and its associated windows and dialogs.

Study this [composite example.](#page-0-0)

Before showing how the plugin works within *Illustrator*, we first look at motivation for not including labels within the image itself, and revisit how the information is used within a IATEX document for placing nicely typeset labels over an imported graphic image. This will help in understanding the nature of the information that needs to be provided within the .bb file, and consequently gives a motivation for the operations that can be performed with the new plugin tool and its associated windows and dialogs.

Study this [composite example.](#page-0-0)

- Image with [no labels.](#page-11-0)
- Example of a [.bb](#page-12-0) file.
- Image with [marked points.](#page-13-0)
- Image with [mathematical labels.](#page-14-0)
- Example of **[WaRMreader](#page-15-0)** coding.

## no labels in image

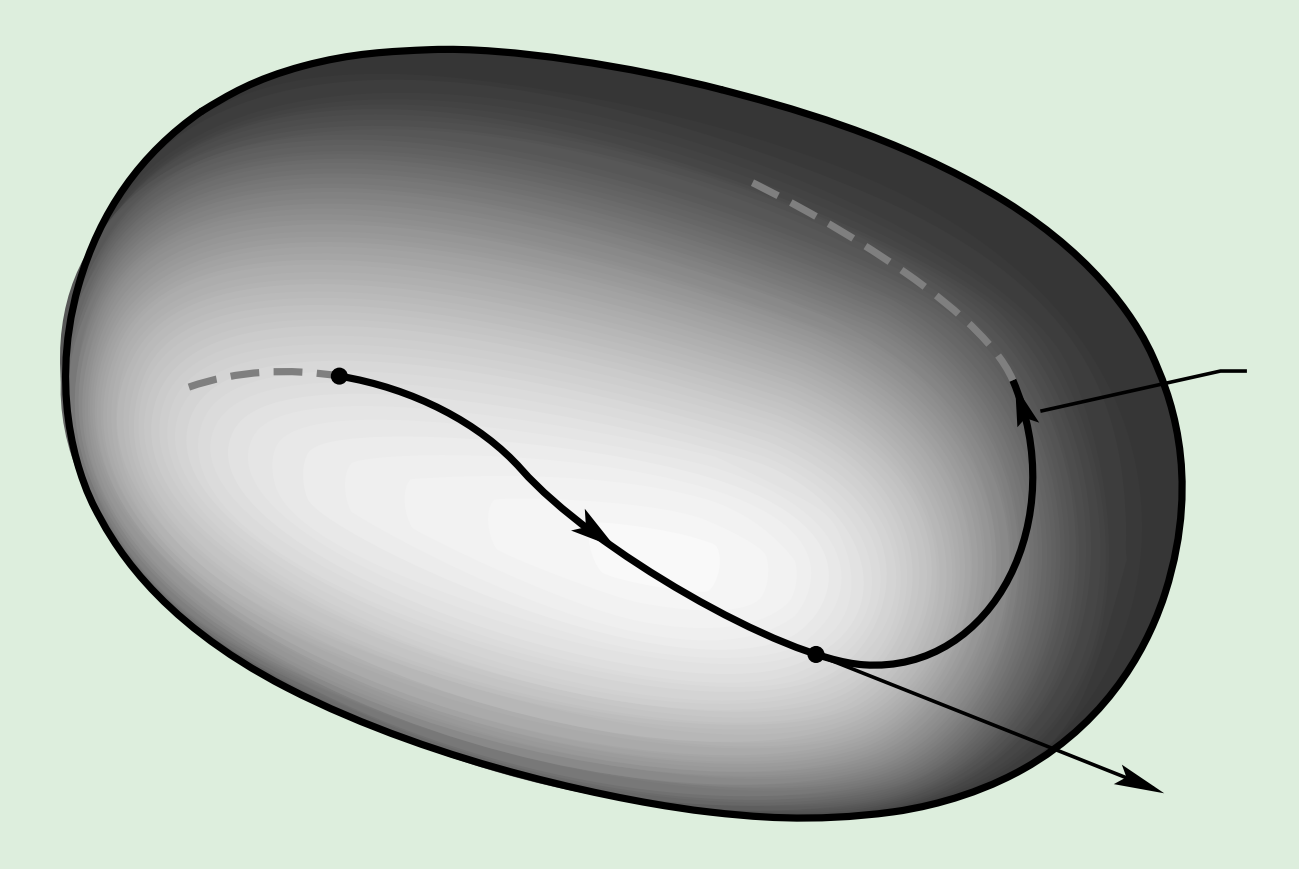

<span id="page-11-0"></span>Image created with Adobe's Illustrator program, with no visible labels. Such labels will be added [later,](#page-14-0) when the image is included within a LATEX document.

#### contents of .bb file

```
%%Creator:Adobe Illustrator 9.0, Macintosh 2000
%%Title: Fig8_2_1.eps
%%Date: 7/6/2001 7:16:6 PM
%%BoundingBox: 0 0 165 108
%%Coordinates: LL
%%StartMarkedPoints
\frac{1}{2}%MarkedPoint: (144,75) : point (0,0) : M %M, manifold
%%MarkedPoint:(164,62) : point(0,0) : traj %trajectory of \\fluid partic
\%MarkedPoint:(151,4) : point(0,0) : u \text{u}(\varphi(x),t)\frac{1}{2} (MarkedPoint:(105,22) : point(0,0) : phi \gamma\varphi_t(x)
\frac{\%}{\% \text{MarkedPoint}}: (38,61) : point(0,0) : x \frac{\%}{\% \text{Var}}%%EndMarkedPoints
```
<span id="page-12-0"></span>Contents of the file exampl.bb defining the 'marked points' within the [imported image.](#page-13-0)

#### the 'marked' points

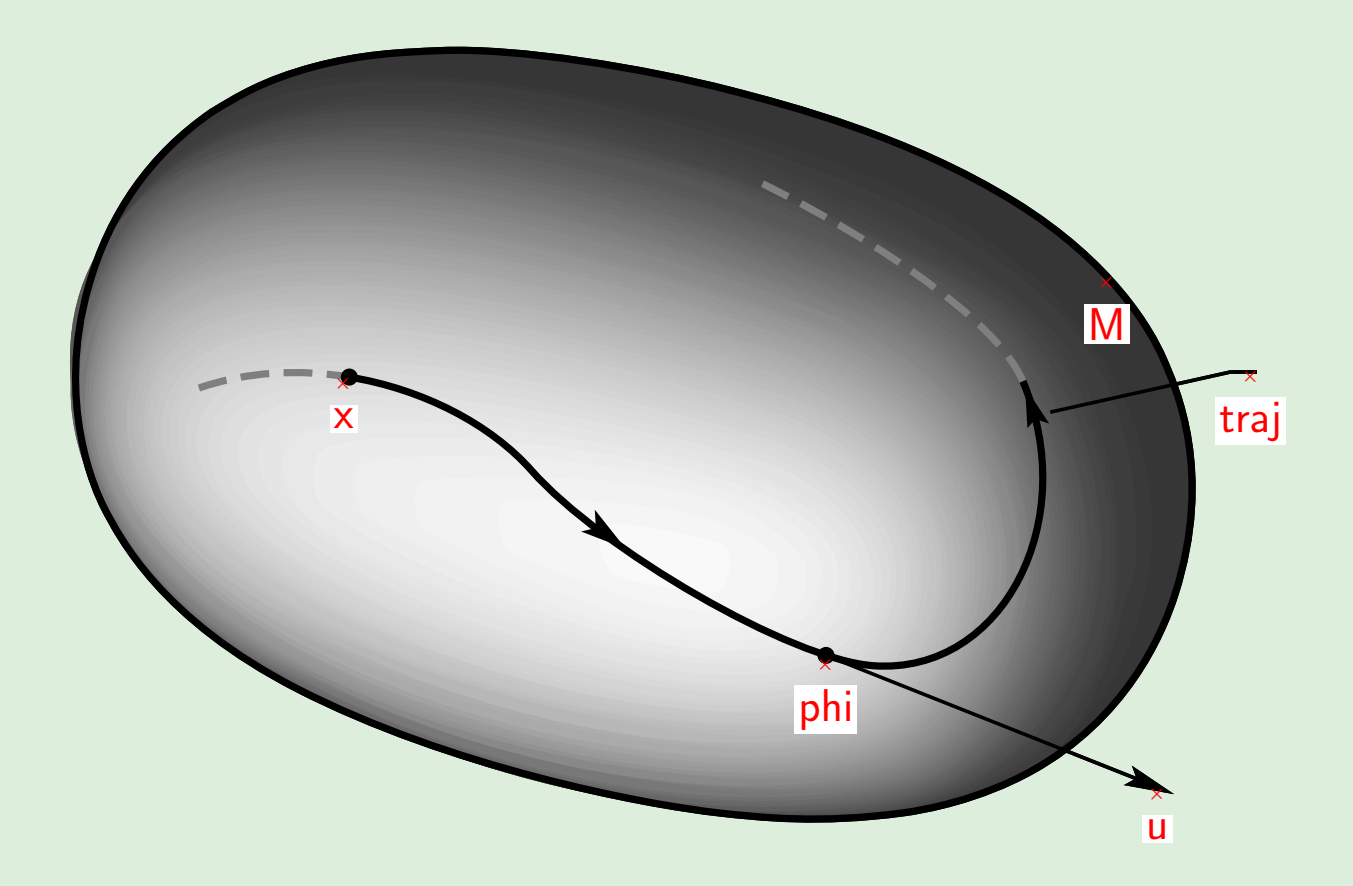

<span id="page-13-0"></span>This shows the locations of 'marked points' whose identifying names and coordinates have been read from the **[exampl.bb](#page-12-0).** 

#### mathematical labels

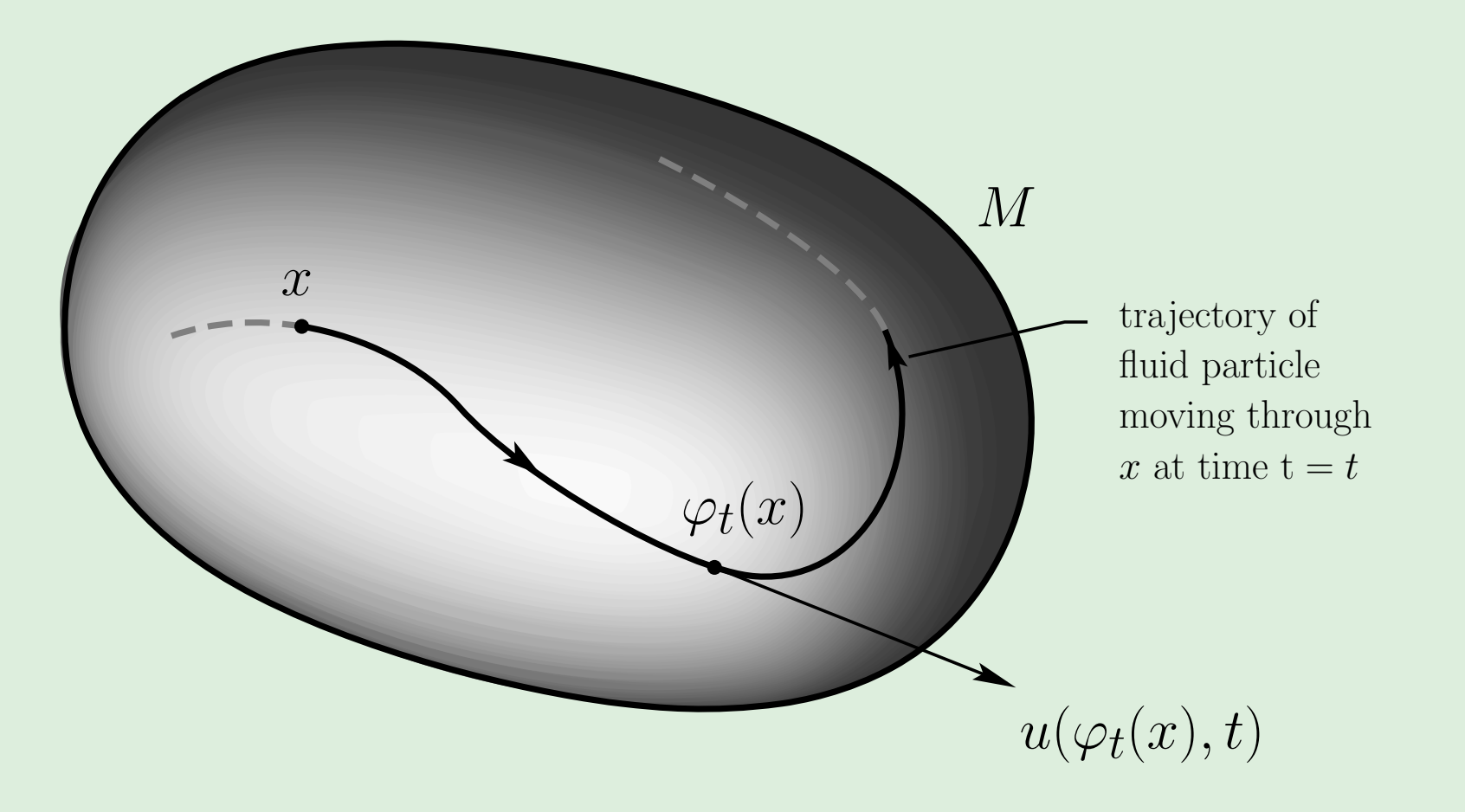

<span id="page-14-0"></span>Imported image, fully annotated with meaningful labels, positioned using intuitive X<sub>Y</sub>-pic/WaRMreader [notation.](#page-15-0)

## WaRMreader code

Placement of [mathematical labels](#page-14-0) over the [unlabelled image.](#page-0-0)

```
\begin{center}
\def\Fname{exampl}%
\renewcommand{\xyWARMinclude}[1]{%
 \includegraphics[scale=.95]{#1}}
\begin{xy}
 \xyWARMprocessMoEPS{\Fname}{pdf}
 \xyMarkedImport{\Fname}% repeat name for pdfTeX
 \xyMarkedPos{x}*++!D{x}
 \xyMarkedPos{phi}*++!D!L(.3){\varphi_t(x)}
 \xyMarkedPos{M}*+!LD{M}
 \xyMarkedPos{u}*+!UL{u(\varphi_t(x),t)}
 \xyMarkedPos{traj}*++!L!U(.5){\parbox{6em}%
 {\scriptsize trajectory of\\fluid particle\\
 moving through\\$x$ at time $\mathrm{t}=t$}}
\end{xy}
\end{center}
```
## Xy-pic modifiers

Placement of the labels is best done using a **\xyMarkedPos** command, defined in warmread.sty, for each marked-point using its identifier.

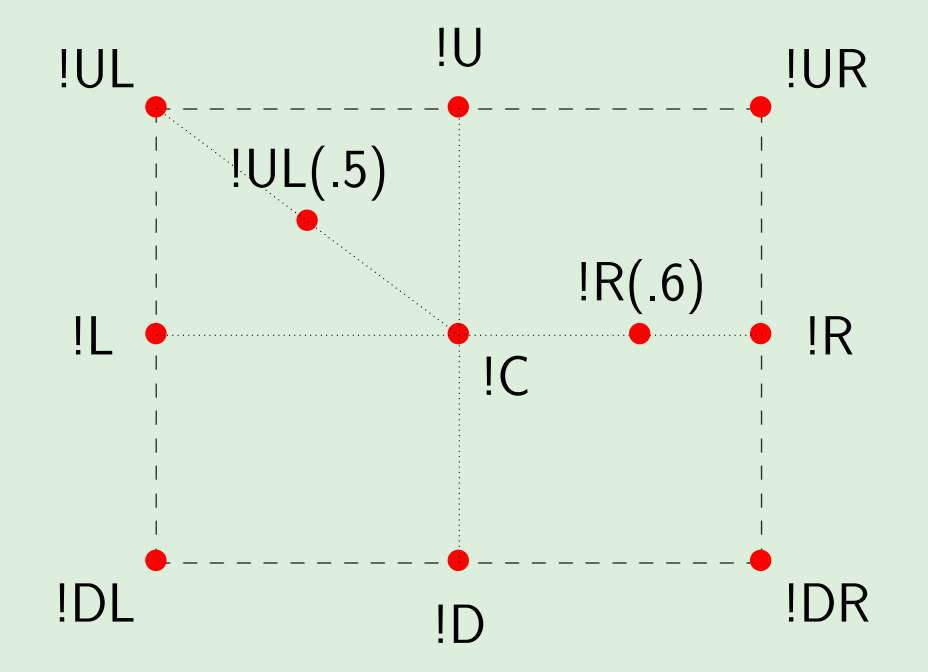

Detailed positioning is achieved using short Xy-pic 'modifiers' for the center (*IC*), edges (*IL*, *IR*, *IU*, *ID*), and corners (*IUL*, *IUR*, etc.). Arbitrary locations  $(\text{IR}(.6) \text{ etc.})$ , can be used to specify the anchor point for positioning of an object over a marked point.

## Xy-pic modifiers

Placement of the labels is best done using a **\xyMarkedPos** command, defined in warmread.sty, for each marked-point using its identifier.

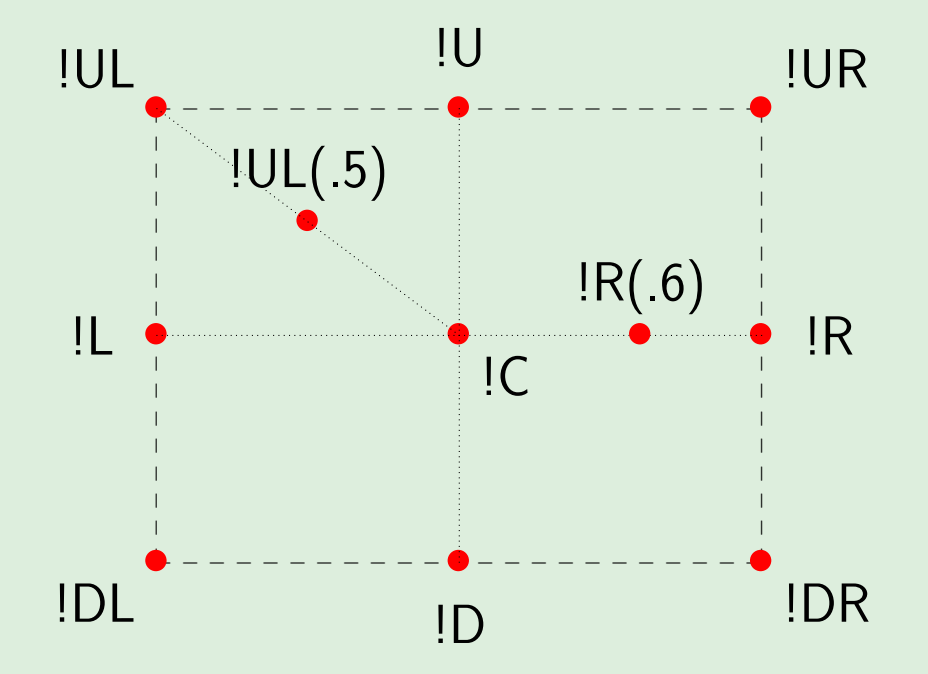

Detailed positioning is achieved using short Xy-pic 'modifiers" for the center (*IC*), edges (*IL*, *IR*, *IU*, *ID*), and corners (*IUL*, *IUR*, etc.). Arbitrary locations  $(\text{IR}(.6) \text{ etc.})$ , can be used to specify the anchor point for positioning of an object over a marked point. (For more details, consult the Xy-pic Reference Manual [\[5\]](#page-30-0).)

## Changing styles

Be aware that the **WaRMreader**  $[4]$  macros provide alternative ways to position labels. But the above method using Xy-pic modifiers is the most flexible for ensuring that the labels can be easily positioned over parts of the image which are both near to the feature being labelled, and are clear of other prominent features.

## Changing styles

Be aware that the **WaRMreader**  $[4]$  macros provide alternative ways to position labels. But the above method using Xy-pic modifiers is the most flexible for ensuring that the labels can be easily positioned over parts of the image which are both near to the feature being labelled, and are clear of other prominent features.

Using different styles is then a matter of changing just LATEX styles, and perhaps an Xy-pic style macro; e.g.

```
\def\Fname{exampl}%
\mathversion{bold}\LARGE\bfseries
\renewcommand{\xyWARMinclude}[1]{%
 \includegraphics[scale=1.3]{#1}}%
\begin{xy}
 ...
```
The primary advantages of using this method to label graphics are as follows.

The primary advantages of using this method to label graphics are as follows.

• The style, size, and font-face of labels placed over imported images necessarily matches that used in the surrounding document.

The primary advantages of using this method to label graphics are as follows.

- The style, size, and font-face of labels placed over imported images necessarily matches that used in the surrounding document.
- Since labels are added within the LATEX manuscript body, the wording of labels can be changed without need to alter the underlying graphic in any way.

The primary advantages of using this method to label graphics are as follows.

- The style, size, and font-face of labels placed over imported images necessarily matches that used in the surrounding document.
- Since labels are added within the LATEX manuscript body, the wording of labels can be changed without need to alter the underlying graphic in any way.
- The same image can be used many times over; in various settings, using different sizes, styles or text-faces for the labels. There is no need to make any edits at all within the image file itself.

## Avoids font issues

A subsidiary advantage is that the method of labelling is unaffected by compatibility problems in font technologies within the software used to create the graphic images.

## Avoids font issues

A subsidiary advantage is that the method of labelling is unaffected by compatibility problems in font technologies within the software used to create the graphic images.

For example, there are known problems with the use of Computer Modern fonts in artwork created with earlier versions of **Illustrator**. When such images are viewed in recent versions of Adobe software, either font substitutions occur, or some glyphs may fail to appear.

## Avoids font issues

A subsidiary advantage is that the method of labelling is unaffected by compatibility problems in font technologies within the software used to create the graphic images.

For example, there are known problems with the use of Computer Modern fonts in artwork created with earlier versions of **Illustrator**. When such images are viewed in recent versions of Adobe software, either font substitutions occur, or some glyphs may fail to appear. With the **WaRMreader** method such problems become irrelevant, since no text fonts are needed at all within the imported images.

## 'Marked Objects' Plugin Tool

 $\langle$ switch to Adobe Illustrator demonstration $\rangle$ 

# Getting help from Adobe

When Wendy first approached Adobe with the proposal for a plugin to create .bb files, Tom requested that she provide a work-flow for how the module would be used.

- [Title page of proposal](#page-0-0) for the plug-in.
- [Work-flow](#page-0-0) for using the proposed plug-in.
- Proposed [interface changes](#page-0-0) for accessing the MO-pen and viewing 'marked object' information.
- Further proposed [interface changes](#page-0-0) for using the proposed plug-in.

# Bibliography

#### References

- [1] Abraham, R., J. E. Marsden and T. Ratiu; "Manifolds, Tensor Analysis and Applications". Applied Mathematical Sciences Series, Vol. 75; Springer–Verlag, New York, (1988) 654pp.
- <span id="page-29-0"></span>[2] Adobe Systems Inc.; Adobe *Illustrator* 9 (latest version 9.02); purchase online from [http://www.adobe.com/products/](http://www.adobe.com/products/illustrator/main.html) [illustrator/main.html](http://www.adobe.com/products/illustrator/main.html).
- [3] Moore, Ross and Wendy McKay; "Convenient Labelling of Graphics, the WARMreader Way". TUGboat [Vol. 20 \(3\), 1999;](http://www.tug.org/TUGboat/Articles/tb20-3/tb64ross.pdf) pp. 262–271.
- <span id="page-29-1"></span>[4] Moore, Ross; "What is WaRMreader?", examples, documentation and macros for warmread.sty; available online at <http://www-texdev.mpce.mq.edu.au/WARM/> and [http://cds.](http://cds.caltech.edu/~wgm/WARM/reader2001.html) [caltech.edu/~wgm/WARM/reader2001.html](http://cds.caltech.edu/~wgm/WARM/reader2001.html).

# Bibliography

<span id="page-30-0"></span>[5] Rose K. and R. Moore; Xy-pic Reference Manual; accompanies the Xy-pic diagram macros for TEX; version 3.7 available from [CTAN::/macros/generic/diagrams/xypic/.](http://www.ctan.org/ctan/tex-archive/macros/generic/diagrams/xypic/)